# Work from Home Tip Sheet

## Connecting to the Internet

#### What do I need to connect?

Morthwestern

- **A computer**. This could be a personal device or an NM device.
- **An internet connection**. This can be a wireless or wired connection. Most NM devices have wireless connectivity.
- Any **passwords** used to access personal internet connections.

## Steps to Connect to Personal Wi-Fi Internet Connection

- 1. Turn on and start up device as normal.
- 2. Click the network icon in the lower right of your screen. (in image above)
- 3. Select your home Wi-Fi connection from the list.
- 4. Provide Wi-Fi password and click OK, if required for your home connection.

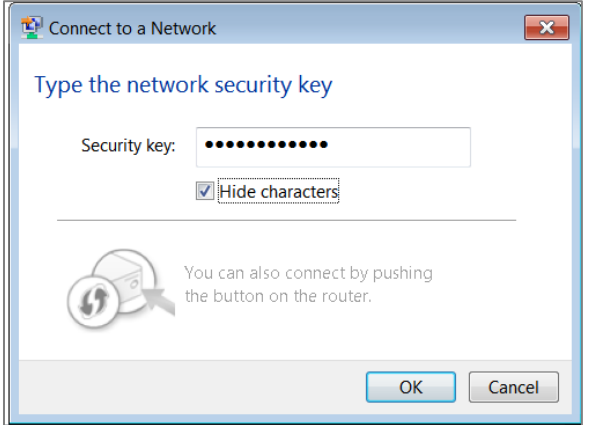

5. Check network icon on lower right. The connectivity icon will appear with bars.

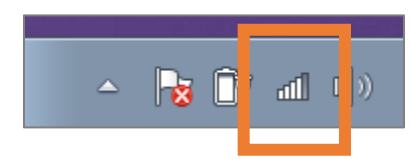

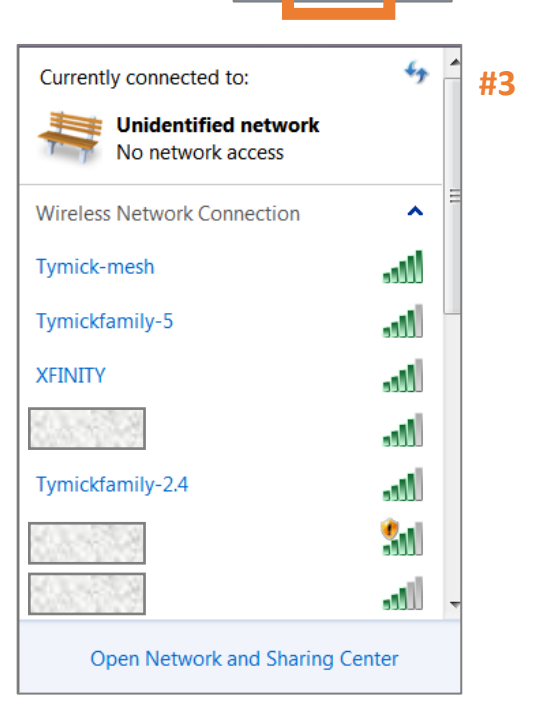

Π

H. 1

**#2**

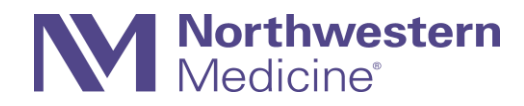

## Steps to Connect to Broadband (Wired) Connection

1. Click Open Network and Sharing Center that appears in

Step #3 above.

**or** Click > **Control Panel** > **Network and Sharing Center**.

The **Network and Sharing Center** window appears.

- 2. Click Set up a new connection or network
- 3. Click **Connect to the Internet** and **Next**.

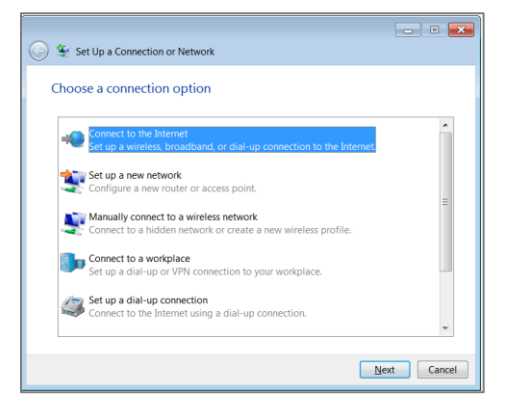

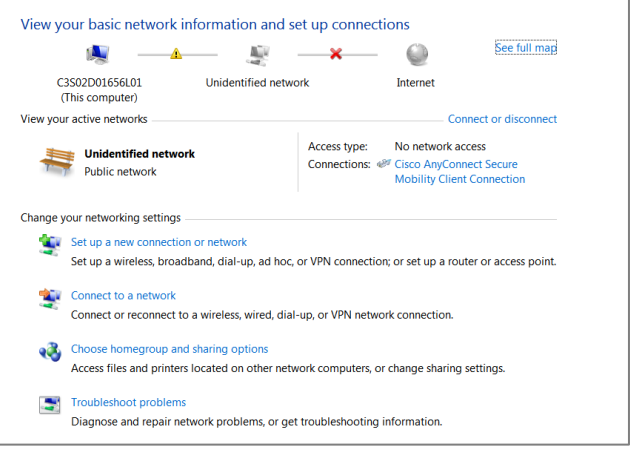

4. Click **Broadband** if home network requires a cable connection.

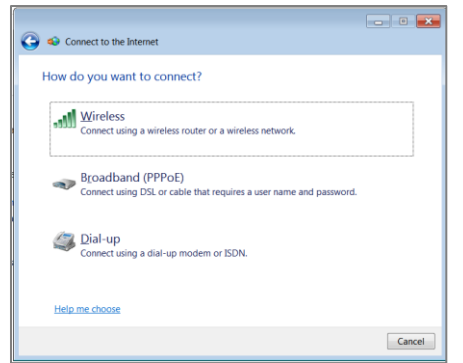

- 5. Enter **User Name** and **Password** for your home connection.
- 6. Click **Connect**.
- 7. Check network icon on lower right. Connectivity image will appear with bars.

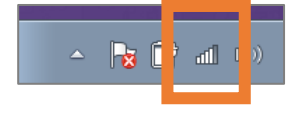

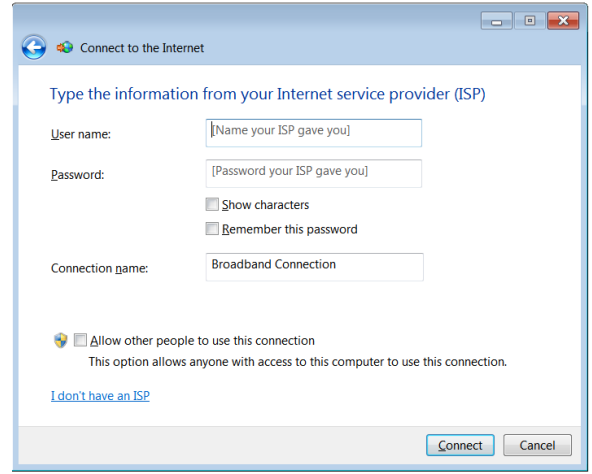